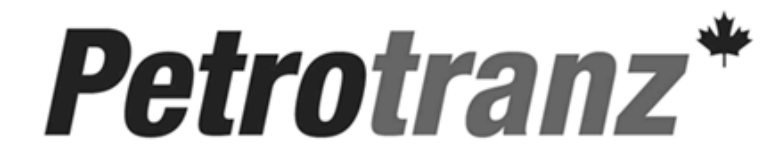

Petrotranz "User Guide"

## Pop Up Blocker

## Pop-Up Blocker

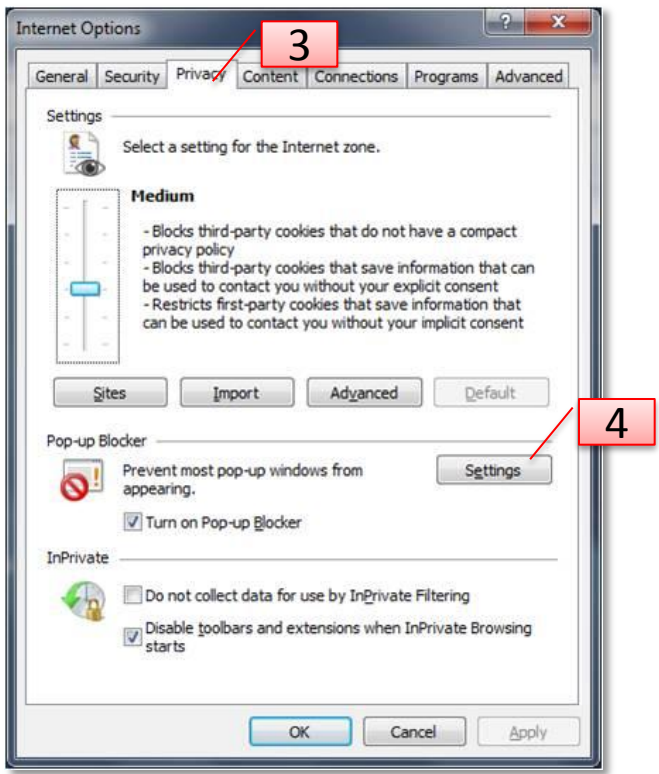

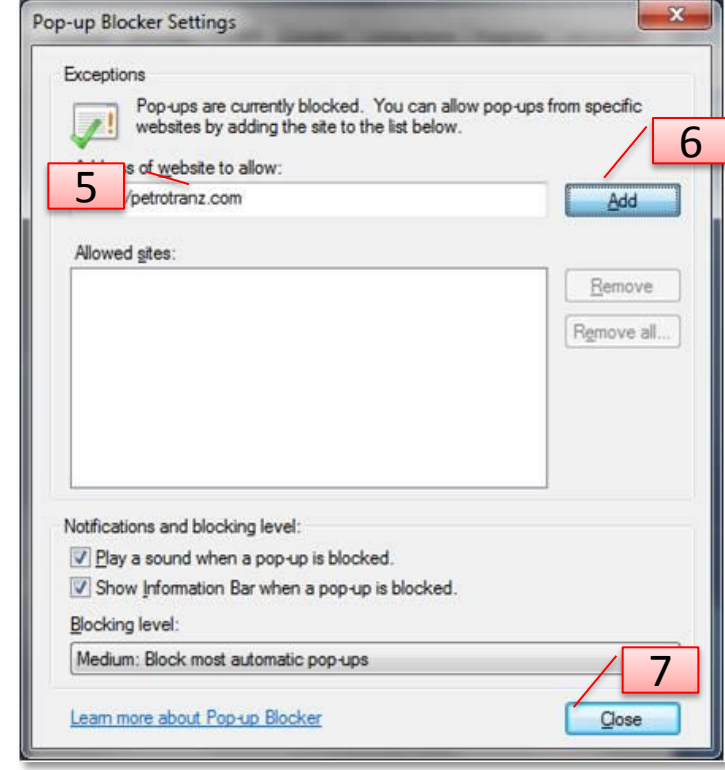

- 1) Go to Tools on Internet Explorer
- 2) Choose Internet Options
- 3) Click on the Privacy Tab
- 4) Under Pop- Up Blocker click Settings 7) Click Close
- 5) In the Address of Website to Allow, enter in \*.petrotranz.com
- 6) Click Add